# MDS 9000 트렁킹/포트-채널 링크 문제 해결

# 목차

소개 배경 정보 MDS 트렁킹/포트-채널 링크 문제 해결 다음을 확인합니다. 증상 로그 메시지 OUI 데이터베이스 작업 OUI 데이터베이스 추가 표 1.1. MDS OUI 데이터베이스 추가 표 1.2. Nexus 5000/5500/5600/6000 OUI 데이터베이스 추가 표 1.3. Nexus 9000 OUI 데이터베이스 추가 표 1.4. UCS FI OUI 데이터베이스 추가 주의 사항

# 소개

이 문서에서는 트렁킹 또는 포트 채널에서 Cisco MDS(Multilayer Director Switch)와 다른 Cisco 스 위치 간의 FC(Fibre Channel) 링크가 나타나지 않는 이유를 설명합니다. 그러나 포트 채널에 있지 않고 트렁킹을 비활성화하면 동일한 링크가 나타날 수 있습니다.

### 배경 정보

여기에는 MDS 스위치와 기타 MDS 스위치, Nexus 스위치, UCS(Unified Computing System) FI(Fabric Interconnect) 간의 FC 링크가 포함됩니다.

팁: 포트 채널 및 트렁킹에 대한 자세한 내용은 해당 포트 채널 및 트렁킹 컨피그레이션 가이 드를 참조하십시오.

포트 채널 가이드:

[https://www.cisco.com/c/en/us/td/docs/switches/datacenter/mds9000/sw/8\\_x/config/interface](/content/en/us/td/docs/switches/datacenter/mds9000/sw/8_x/config/interfaces/cisco_mds9000_interfaces_config_guide_8x/configuring_portchannels.html) s/cisco\_mds9000\_interfaces\_config\_quide\_8x/configuring\_portchannels.html 트렁킹 가이드:

[https://www.cisco.com/c/en/us/td/docs/switches/datacenter/mds9000/sw/8\\_x/config/interface](/content/en/us/td/docs/switches/datacenter/mds9000/sw/8_x/config/interfaces/cisco_mds9000_interfaces_config_guide_8x/configuring_trunking.html) s/cisco\_mds9000\_interfaces\_config\_quide\_8x/configuring\_trunking.html

모든 MDS 스위치는 포트 채널을 통해 여러 물리적 링크를 단일 가상 링크로 취합할 수 있으며, 다 른 Cisco 디바이스와 연결할 경우 트렁킹 기능을 사용하여 여러 VSAN(Virtual Storage Area Network)을 하나의 링크로 전송할 수 있습니다.

포트 채널 및 트렁킹 링크를 협상하기 위해 MDS 스위치는 EPP(Exchange Peer Parameters) 서비 스를 사용하여 ISL(Inter-Switch Link)의 피어 포트 간에 통신합니다. ISL 협상 프로세스의 일부에서 피어가 피어의 OUI(Organizational Unique Identifier)가 있는 Cisco 디바이스인지 확인합니다.

Cisco 스위치의 OUI가 피어의 OUI 데이터베이스에 Cisco OUI로 나열되지 않으면 포트 채널에 추 가되거나 인터페이스에서 트렁킹이 활성화된 경우 링크가 나타나지 않습니다.

### MDS 트렁킹/포트-채널 링크 문제 해결

링크가 포트 채널에 있는 경우 포트 채널 인터페이스 **haschannel 모드 활성**을 구성합니다.

MDSswitch# show run interface port-channel 1

...

interface port-channel1

channel mode active <<<<

링크가 FI와 같은 NPV(N\_Port Virtualization) 스위치에 연결된 경우 NPIV 및 fport-channel-trunk 기 능이 활성화되었는지 확인합니다.

MDSswitch# show feature | include npiv npiv 1 enabled MDSswitch# show feature | include fport fport-channel-trunk 1 enabled 링크가 트렁킹되는 경우 트렁킹 프로토콜이 전역적으로 활성화되었는지 확인합니다.

MDSswitch# show trunk protocol Trunk Protocol is enabled 확인 트렁킹이 인터페이스에서 활성화되어 있습니다.

MDSswitch# show interface port-channel 1 port-channel1 is down (No operational members) Hardware is Fibre Channel Port WWN is xx:xx:00:2a:6a:xx:xx:xx Admin port mode is auto, trunk mode is on <<<< 링크가 8Gbps로 연결되어 있는 경우 링크 양쪽에 대해 채우기 패턴 또는 채우기 단어가 동일하게 구성되어야 합니다. 기본적으로 MDS, N5K/N6K 및 UCS FI 6300 시리즈 디바이스는 ARBFF를 사 용합니다. N9K 및 UCS FI 6400 시리즈는 8G 채우기 패턴으로 IDLE만 지원합니다.

이 명령을 사용하여 MDS/N5K/N6K 인터페이스 fc x/y의 현재 채우기 패턴을 확인합니다.

#### 슬롯 x show hardware internal fcmac port y port-info | 입력

MDSswitch# slot 1 show hardware internal fcmac port 2 port-info | i FILL FILL\_WORD(raw) : ARBFF (0xbc94ffff)

#### 참고: Nexus 스위치의 출력은 0x0(인터페이스가 8Gbps에서 작동하지 않음), 0xBC94FFFF(ARBFF) 또는 0xBC95B5B5(IDLE)일 수 있습니다.

N9K 또는 UCS FI 6400이 기본적으로 ARBFF를 사용하는 디바이스에 연결되어 있는 경우 연결된 디바이스에서 IDLE를 사용하도록 인터페이스를 구성해야 합니다.

UCS FI 6300 Series에서 FC 업링크의 채우기 패턴과 UCS Manager(UCSM)의 SAN > SAN Cloud > Fabric > Uplink FC Interfaces > FC Interface x/in the General(일반) 탭에서 구성됩니다.

## 다음을 확인합니다.

#### 증상

- ∙ 인터페이스는 트렁킹이 비활성화되었지만 포트 채널에서는 비활성화되지 않은 단일 포트로 작 동합니다.
- 트렁킹 활성화로 인해 단일 인터페이스가 작동하지 않습니다.
- 포트 채널에서 또는 포트 채널에 추가된 경우 인터페이스가 즉시 오류 비활성화됩니다.

#### 로그 메시지

참고: 스위치의 OUI가 링크의 한쪽 또는 양쪽의 피어의 OUI 데이터베이스에 없을 수 있습니 다. 양측은 조사를 받아야 한다.

MDS 및 Nexus 스위치의 경우:

OUI 데이터베이스에서 피어의 OUI가 없는 스위치에는 "physical flogi rejected, waiting for the port mode" 및 "EPP\_SYNC" 오류가 기록됩니다.

MDSswitch# show flogi internal event-history errors | include reject previous 1 next 1 ... 10) Event:E\_DEBUG, length:124, at 727676 usecs after Tue May 14 17:44:47 2013 [102] fs\_fc2\_msg\_flogi: ifindex[0x12ae000] pwwn[xx:xx:00:2a:6a:xx:xx:xx] physical flogi rejected, waiting for the port mode

11) Event:E\_DEBUG, length:124, at 661821 usecs after Tue May 14 17:44:39 2013 [102] fs\_fc2\_msg\_flogi: ifindex[0x12ae000] pwwn[xx:xx:00:2a:6a:xx:xx:xx] physical flogi rejected, waiting for the port mode

12) Event:E\_DEBUG, length:73, at 772303 usecs after Tue May 14 17:43:11 2013 [102] fs\_flogi\_send\_flogi\_reject: mts\_q == 0, ifindex 0x12ae000, port 0x0

MDSswitch# show port internal event-history errors | include EPP previous 1 next 1 ... 19) Event:E\_DEBUG, length:48, at 465145 usecs after Tue May 14 17:44:49 2013 [102] epp\_ac\_accept\_sync: Error sending EPP\_SYNC ... 27) Event:E\_DEBUG, length:48, at 280537 usecs after Tue May 14 17:44:43 2013 [102] epp\_ac\_accept\_sync: Error sending EPP\_SYNC 오류 인터페이스를 확인하려면 오류 메시지에서의 ifindexus로 show interface snmp-ifindexand 필 터를 사용하여 인덱스를 변환합니다. 이 예에서는 show flogi 내부 이벤트 기록 오류에 있는 ifindex 12ae000을 사용합니다.

#### UCS FI의 경우: OUI 데이터베이스에서 피어의 OUI가 없는 FI는 "PI\_FSM\_EV\_PORT\_CONFIG\_FAILURE" 및 "port fcx/y trying vf tagging on non-cisco switch" 오류 를 기록합니다.

UCS(nxos)# show port internal event-history errors

1) Event:E\_DEBUG, length:117, at 225850 usecs after Wed Aug 1 10:18:26 2018 [102] pi\_fsm\_port\_attr\_change\_init: Ifindex (fc1/47)0x102e000, Err disabled event (PI\_FSM\_EV\_PORT\_CONFIG\_FAILURE)0xd7

2) Event:E\_DEBUG, length:100, at 222587 usecs after Wed Aug 1 10:18:26 2018 [102] pm\_process\_fport\_vf\_tagging\_capability: port fc1/47 attempting vf tagging on non-cisco switch

#### OUI 데이터베이스

각 스위치에서 OUI를 추출합니다. OUI는 WWN(World Wide Name)의 세 번째, 네 번째, 다섯 번째 8진수입니다.

peer-switch# show wwn switch Switch WWN is xx:xx:**00:2a:6a:**xx:xx:xx 이 예에서 스위치 OUI는 0x002A6A입니다.

스위치의 OUI 데이터베이스에서 피어 스위치의 OUI를 확인합니다. 명령에 출력이 없으면 OUI가 데이터베이스에 없습니다.

MDSswitch# show wwn oui | include 0x002a6a MDSswitch#

> 참고: UCS FI는 how wwn 명령을 지원하지 않습니다. OUI가 FI OUI 데이터베이스에 추가된 시기를 보려면 표 1. 및 표 2.를 참조하십시오.

### 작업

스위치 OUI 데이터베이스는 스위치 소프트웨어 업그레이드를 통해 업데이트됩니다. 피어 스위치의 OUI를 포함하는 OUI 데이터베이스를 사용하여 스위치를 소프트웨어 버전으로 업그레이드할 수 있 을 때까지 trunking이 비활성화된 포트 채널 외부에 구성된 단일 링크를 사용합니다.

MDS 및 Nexus 스위치의 wwn oui <hex oui> 명령은 스위치의 OUI 데이터베이스에 Cisco OUI를 수 동으로 추가할 수 있습니다.

MDS 스위치에서 이 기능은 NX-OS 버전 7.3(0)D1(1) 이상에서 사용할 수 있습니다.

Nexus 5K/6K 스위치에서 이 기능은 NX-OS 버전 7.3(3)N1(1) 이상에서 추가되었습니다. NX-OS 7.x의 Nexus 9000 스위치에서 이 기능은 NX-IS 버전 7.3(1)N1(1) 이상에서 사용할 수 있습 니다.

다른 버전의 NX-OS의 Nexus 9000 스위치에서 이 기능은 NX-OS 버전 9.3(3) 이상에서 사용할 수 있습니다.

Example: MDSswitch# configure terminal MDSswitch(config)# wwn oui 0x0000fc MDSswitch# show wwn oui OUI Vendor Default/Static

---------------------------------------------------- 0x0000fc Cisco Static

ACI 이미지의 Nexus 9000 스위치는 런타임에 APIC in15.0(1k) 이상에서 라이브러리에 OUI를 추가 할 수 있습니다.

### OUI 데이터베이스 추가

### 표 1.1. MDS OUI 데이터베이스 추가

OUI OUI를 포함하는 소프트웨어 0x547수수료 모든 버전의 NX-OS 5.0(1) 이상 0x00351A 0x003A7D 0x004268 0x0062EC 0x007888 0x00C164 0x00C88B 0x00F28B 0x00FEC8 0x046273 0x188B9D 0x5897BD 0x58AC78 0x5C838F 0x64F69D 0x70E422 0x80E01D 0x84B261 0x84B802 0xA46C2A 0xCC167E 0xCC46D6 0xD8B190 0xE00EDA 0xE4AA5D 5.2(8h) 이상에서 NX-OS 5.x 6.2(17) 이상에서 NX-OS 6.x NX-OS 7.x(7.3(1)D1(1) 이상) 모든 버전의 NX-OS 8.3(1) 이상 0x0018BA 0x001B54 0x002255 0x0023AC 0x002498 0x0024F7 0x002651 0x002698 0x002A6A 0x00DEFB 0x04C5A4 0x108CCF 0x18EF63 모든 버전의 NX-OS 5.2(6) 이상

0x1CDF0F 0x405539 0x68BDAB 0x8C604F 0x8CB64F 0xA8B1D4 0xB41489 0xC0626B 0xF02572 0xF866F2 0x508789 0x58F39C 0x7426AC 0x7C0ECE 0x881DFC 0x88F031 0x8C604F 0xA0ECF9 0xF07F06 0xF40F1B 0xF44E05 0xF8C288 0xFC5B39 모든 버전의 NX-OS 6.2(11) 이상 0x000831 0x003A9C 0x74A02F 0xD0A5A6 5.2(8g) 이상에서 NX-OS 5.x 6.2(11c) 이상에서 NX-OS 6.x 모든 버전의 NX-OS 7.3(1)D1(1) 이상 0x70EA1A 0xC4F7D5 모든 버전의 NX-OS 8.4(2) 이상 0x00FD22 0x10B3D5 0x10B3D6 0x4C710D 0xC4B239 0xD4E880 NX-OS 6.x(6.2(33) 이상) 모든 버전의 NX-OS 8.4(2) 이상 0xDC774C 3.4(2c) 이상에서 NX-OS 8.4(x) 9.2(1) 이상에서 NX-OS 9.x 0x3C13CC دري 2350 قطعة 2500 قطعة 2500 قطعة 2500 قطعة 2500 قطعة 2500 قطعة 2500 قطعة 2500 قطعة 250<br>المقطعة 2500 قطعة 2500 قطعة 2500 قطعة 2500 قطعة 2600 قطعة 2600 قطعة 2600 قطعة 2600 قطعة 2600 قطعة 2600 قطعة 26

### 표 1.2. Nexus 5000/5500/5600/6000 OUI 데이터베이스 추가

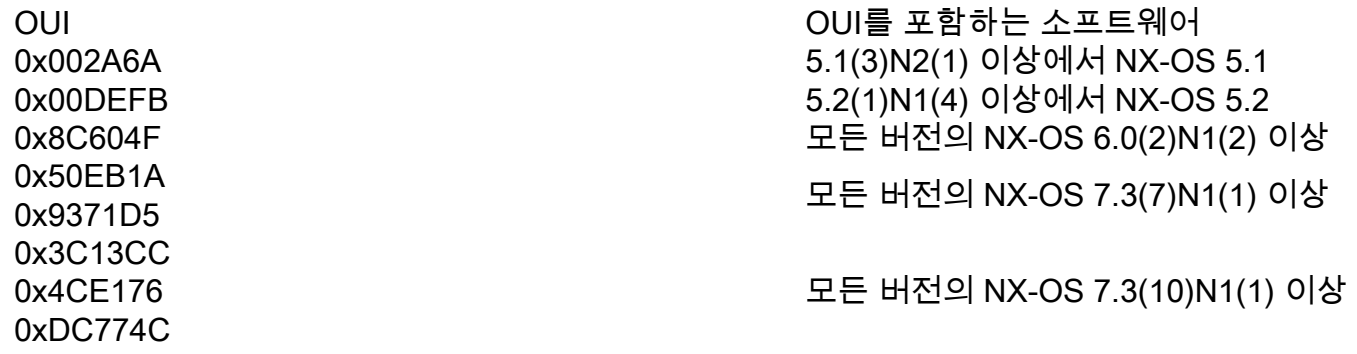

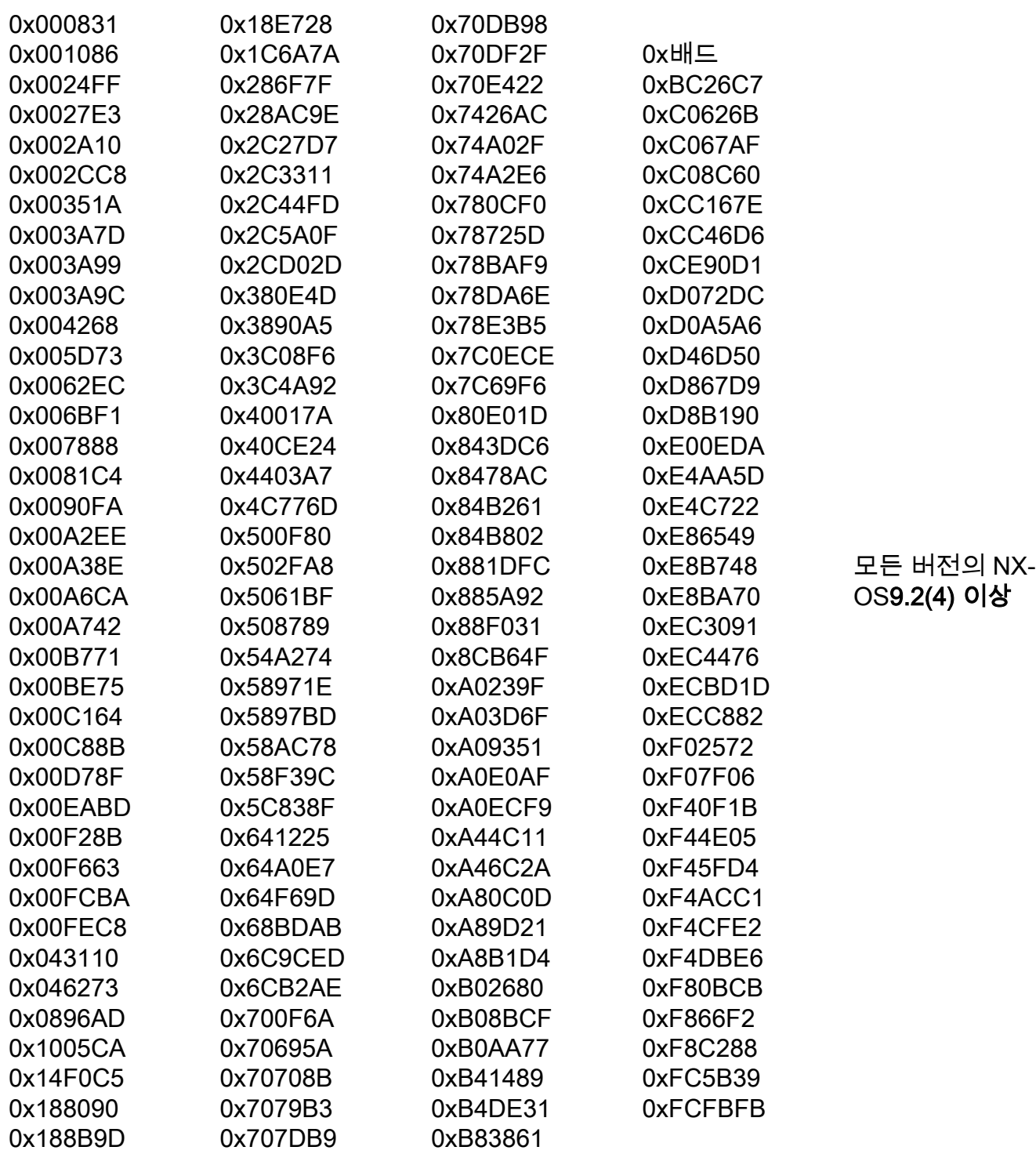